# **Table of Contents**

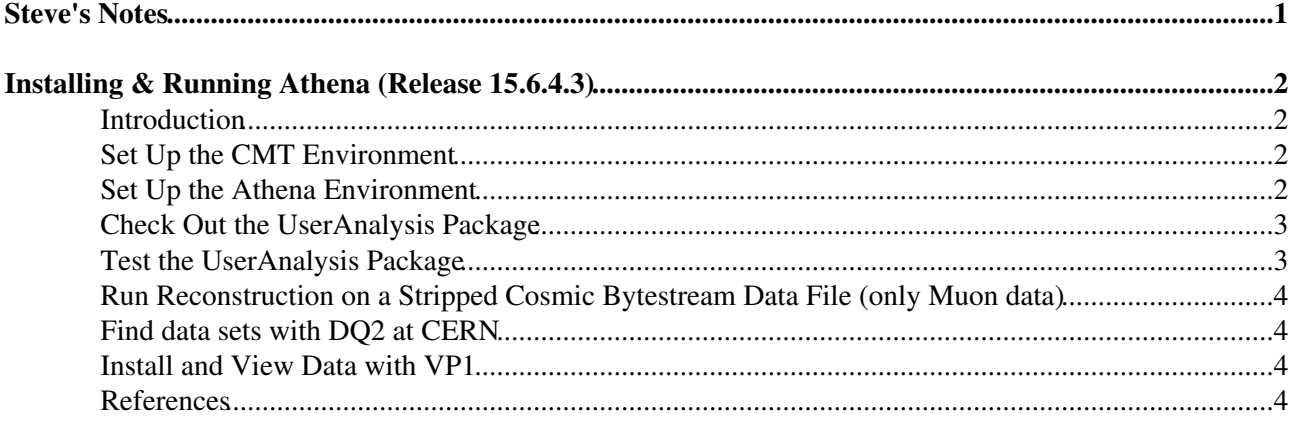

# <span id="page-1-0"></span>**Steve's Notes**

<span id="page-2-0"></span>Athena | [VP1](https://twiki.cern.ch/twiki/bin/view/Main/StevenGoldfarbVP1) | [DQ2](https://twiki.cern.ch/twiki/bin/view/Main/StevenGoldfarbDQ2) | [Wire Sag](https://twiki.cern.ch/twiki/bin/view/Main/StevenGoldfarbWireSag) | [UM Cluster](https://twiki.cern.ch/twiki/bin/view/Main/StevenGoldfarbCluster)

# <span id="page-2-1"></span>**Introduction**

This is an informal summary of notes on installing and running Athena. It currently works for CERN (lxplus) and UMT3 (University of Michigan Tier 3 Cluster). It is complementary to the existing documentation found on the [WorkBook](https://twiki.cern.ch/twiki/bin/view/Atlas/WorkBook) with a focus on providing a set of cut & paste examples. Please send comments and corrections to [Steven.Goldfarb@cernNOSPAMPLEASE.ch.](mailto:Steven.Goldfarb@cernNOSPAMPLEASE.ch)

# <span id="page-2-2"></span>**Set Up the CMT Environment**

Here we define and export variables for CMT. The correct version of CMT to use for any particular release is found on the [Offline Release Status Page](http://cern.ch/atlas-computing/projects/releases/status/) <sup>n</sup>. In this example, we will use [Release 15.6.4](http://cern.ch/atlas-computing/projects/releases/status/15.6.4)  $\mathbb{Z}$ . The corresponding version of CMT is **v1r20p20090520**.

Login to the appropriate machine *(the "-Y" option passes the necessary X-Window information)* 1.

```
CERN> ssh -Y myusername@lxplus.cern.ch
UMT3> ssh -Y myusername@umt3int03.physics.lsa.umich.edu (can also use umt3int01 or u
```
2. Setup the cmt environment corresponding to the release (do whenever there is a new version of CMT)

```
CERN> source /afs/cern.ch/sw/contrib/CMT/v1r20p20090520/mgr/setup.sh
UMT3> source /atlas/data08/OSG/APP/atlas_app/atlas_rel/15.6.4/CMT/v1r20p20090520/mq
```
# <span id="page-2-3"></span>**Set Up the Athena Environment**

This sets up the Athena working environment. More details at [WorkBookSetAccount](https://twiki.cern.ch/twiki/bin/view/Atlas/WorkBookSetAccount) .

Create a directory structure *(do this once for the release)* 1.

```
mkdir -p ~/TestArea/15.6.4.3/cmthome
cd ~/TestArea/15.6.4.3/cmthome
```
- 2. Download the appropriate requirements file:
	- ♦ [requirements-cern](https://twiki.cern.ch/twiki/pub/Main/StevenGoldfarbAthena/requirements-cern.txt) (save as requirements)
	- ♦ [requirements-umt3](https://twiki.cern.ch/twiki/pub/Main/StevenGoldfarbAthena/requirements-umt3.txt) (save as requirements)
- 3. Configure cmt (creates the scripts for setting up the environment):

cmt config

Setup the Athena environmental variables: *(every time you login)* 4.

source ~/TestArea/15.6.4.3/cmthome/setup.sh

5. Check the CMT variables:

```
echo $CMTCONFIG
CERN> i686-slc4-gcc34-opt
UMT3> i686-slc5-gcc43-opt
echo $CMTPATH
```
Installing & Running Athena (Release 15.6.4.3) 2

```
 StevenGoldfarbAthena < Main < TWiki
```

```
CERN> ~/TestArea/15.6.4.3:/afs/cern.ch/atlas/software/releases/15.6.4/AtlasProduction
UMT3> ~/TestArea/15.6.4.3:/atlas/data08/OSG/APP/atlas_app/atlas_rel/15.6.4/AtlasProduction
```
### <span id="page-3-0"></span>**Check Out the UserAnalysis Package**

Analysis is typically run from within this package. Here we do a quick test with Hello World.

1. If not done already, set up the environmental variables.

cd ~/TestArea/15.6.4.3 source cmthome/setup.sh

2. Find out which version of UserAnalysis to checkout (in this case UserAnalysis-00-14-03):

cmt show versions PhysicsAnalysis/AnalysisCommon/UserAnalysis

3. On UMT3, get kerberos permission (using CERN afs password):

UMT3> source ~daits/setups/svn\_cvsg.sh

Checkout, configure and build the package. 4.

```
cmt co -r UserAnalysis-00-14-03 PhysicsAnalysis/AnalysisCommon/UserAnalysis
cd PhysicsAnalysis/AnalysisCommon/UserAnalysis/cmt
source setup.sh
gmake
```
#### <span id="page-3-1"></span>**Test the UserAnalysis Package**

See more detailed instructions at [WorkBookReconstruction](https://twiki.cern.ch/twiki/bin/edit/Atlas/WorkBookReconstruction?topicparent=Main.StevenGoldfarbAthena;nowysiwyg=1) . This example will create ESD and AOD files from a simulated RDO file.

1. Set up Athena and UserAnalysis environments: *(once per login)* 

```
cd ~/TestArea/15.6.4.3
source cmthome/setup.sh
cd PhysicsAnalysis/AnalysisCommon/UserAnalysis/run
source ../cmt/setup.sh
```
2. See what options you can run with:

athena -h

Try running Hello World: *(See [WorkBookRunAthenaHelloWorld](https://twiki.cern.ch/twiki/bin/view/Atlas/WorkBookRunAthenaHelloWorld) for explanation of output)* 3.

get\_files -jo HelloWorldOptions.py athena HelloWorldOptions.py

Copy some example files to the run area: 4.

RecExCommon\_links.sh

5. Run the default jobOptions: (the -s option gives output from all included jobOptions)

athena -s | tee athena.log

# <span id="page-4-0"></span>**Run Reconstruction on a Stripped Cosmic Bytestream Data File (only Muon data)**

1. Set up Athena and UserAnalysis environments: *(once per login)* 

```
cd ~/TestArea/15.6.4.3
source cmthome/setup.sh
cd PhysicsAnalysis/AnalysisCommon/UserAnalysis/run
source ../cmt/setup.sh
```
- 2. Download a small stripped bytestream data file and some example jobOption files from this wiki page:
	- [mdaq.ATLAS.0091060.physics.CosmicMuons.LB0001.SFO-1.\\_0001.data](https://twiki.cern.ch/twiki/pub/Main/StevenGoldfarbAthena/mdaq.ATLAS.0091060.physics.CosmicMuons.LB0001.SFO-1._0001.data) ♦ (save with same name)
	- ♦ [makeESD\\_align.py.txt](https://twiki.cern.ch/twiki/pub/Main/StevenGoldfarbAthena/makeESD_align.py.txt) (save as makeESD\_align.py)
	- ♦ [makeESD\\_noalign.py.txt](https://twiki.cern.ch/twiki/pub/Main/StevenGoldfarbAthena/makeESD_noalign.py.txt) (save as makeESD\_noalign.py)
- 3. Create an ESD (with alignment correction on) from the bytestream file:

athena -s makeESD\_align.py | tee makeESD\_align.log

4. Create an ESD (w/o alignment correction on) from the bytestream file:

athena -s makeESD\_noalign.py | tee makeESD\_noalign.log

**Note:** Output is visible on the screen and is written to the log file.

# <span id="page-4-1"></span>**Find data sets with DQ2 at CERN**

See my notes at [StevenGoldfarbDQ2](https://twiki.cern.ch/twiki/bin/view/Main/StevenGoldfarbDQ2) for details.

# <span id="page-4-2"></span>**Install and View Data with VP1**

See my notes at [StevenGoldfarbVP1](https://twiki.cern.ch/twiki/bin/view/Main/StevenGoldfarbVP1) for details.

# <span id="page-4-3"></span>**References**

- [WorkBook](https://twiki.cern.ch/twiki/bin/view/Atlas/WorkBook)  ATLAS Workbook for Computing
- [WorkBookReconstruction](https://twiki.cern.ch/twiki/bin/edit/Atlas/WorkBookReconstruction?topicparent=Main.StevenGoldfarbAthena;nowysiwyg=1)  ATLAS Workbook Reconstruction Recipe
- AGLT2.MuonReco<sup>®</sup> Muon Cosmic Reconstruction Tutorial (Dec 2008)
- [RecExCommonFlags](https://twiki.cern.ch/twiki/bin/edit/Atlas/RecExCommonFlags?topicparent=Main.StevenGoldfarbAthena;nowysiwyg=1) Flags to be set for Reconstruction
- [MuonDataRec\\_myTopOptions.py](http://cern.ch/atlas-computing/links/nightlyDevDirectory/AtlasOffline/latest_doxygen/InstallArea/doc/MuonRecExample/html/MuonDataRec__myTopOptions_8py-source.html) $\mathbb{F}$  Latest Top jobOptions for Muon Reconstruction

#### **Major updates**:

[StevenGoldfarb](https://twiki.cern.ch/twiki/bin/view/Main/StevenGoldfarb) - 29 Jan 2009 (creation) -- [StevenGoldfarb](https://twiki.cern.ch/twiki/bin/view/Main/StevenGoldfarb) - 02 Feb 2009 (updated for demo) -- [StevenGoldfarb](https://twiki.cern.ch/twiki/bin/view/Main/StevenGoldfarb) - 04 Feb 2009 (updated to 14.5.1) -- [StevenGoldfarb](https://twiki.cern.ch/twiki/bin/view/Main/StevenGoldfarb) - 21-Mar-2010 (updated to 15.6.4.3)

This topic: Main > StevenGoldfarbAthena Topic revision: r20 - 2010-03-22 - StevenGoldfarb

**OPETL** Copyright &© 2008-2024 by the contributing authors. All material on this **T** TWiki collaboration platform is the property of the contributing authors. or Ideas, requests, problems regarding TWiki? use [Discourse](https://discourse.web.cern.ch/c/collaborative-editing/wikis/12) or [Send feedback](https://twiki.cern.ch/twiki/bin/view/Main/ServiceNow)

Run Reconstruction on a Stripped Cosmic Bytestream Data File (only Muon data) 4